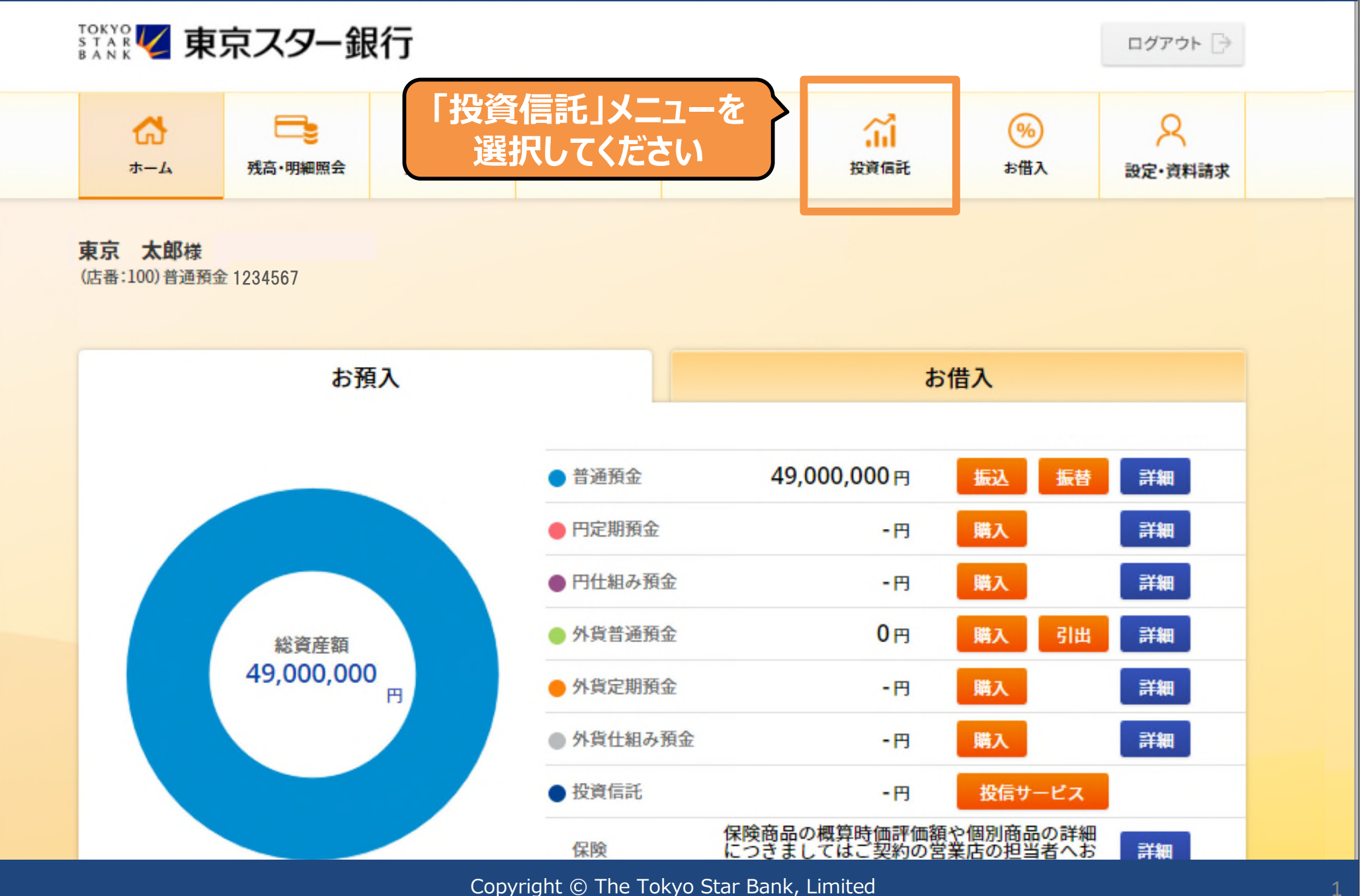

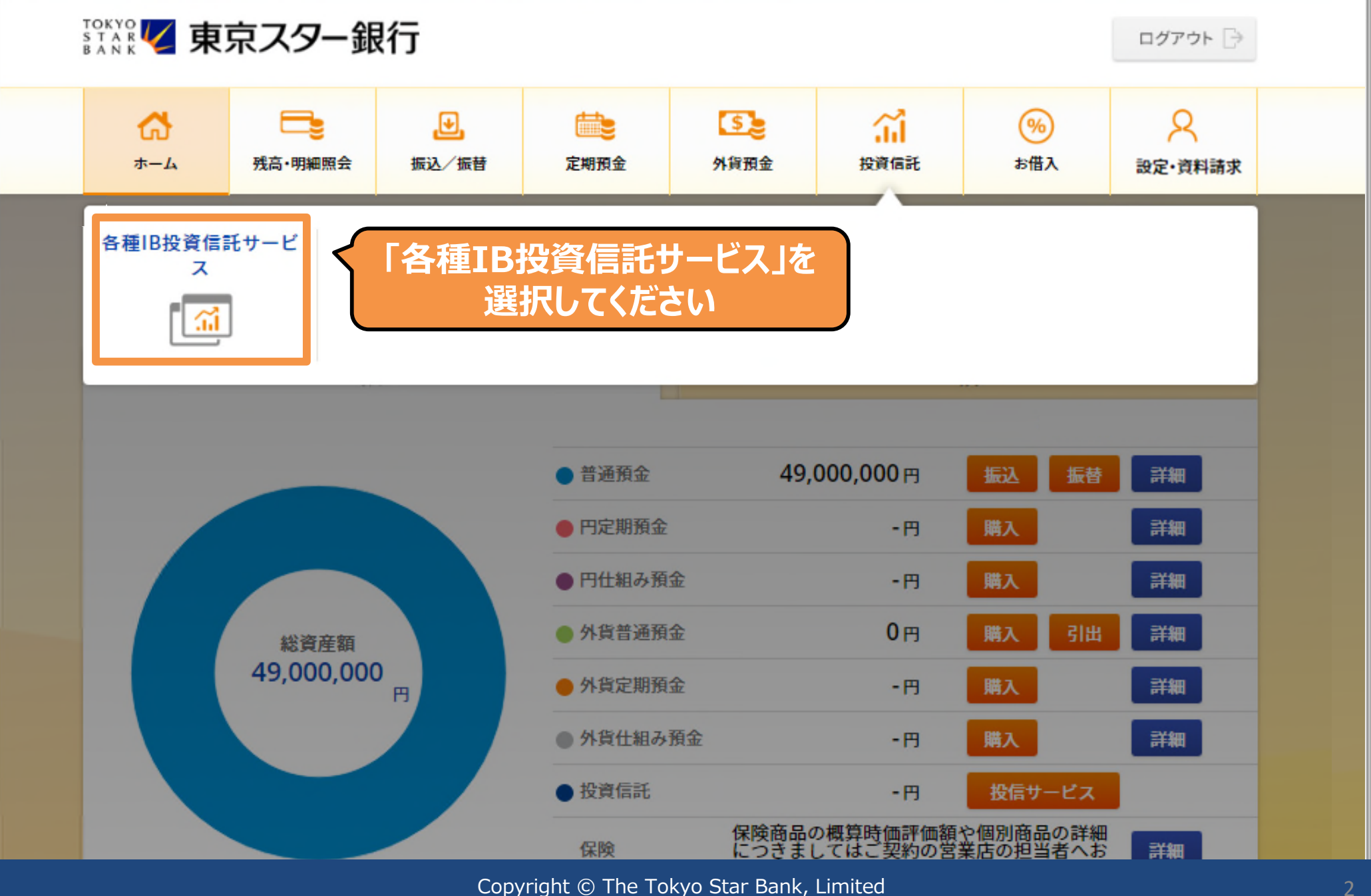

投資信託 インターネットバンキング投資信託サービス利用確認

本サービスは、インターネットバンキング投資信託サービスをご契約のお客さまにご利用いただけ ます。

インターネットバンキングにおける投資信託取引を行うにあたっては、以下の内容をご確認の上、 「同意する」ボタンを押してください。

#### ご確認事項

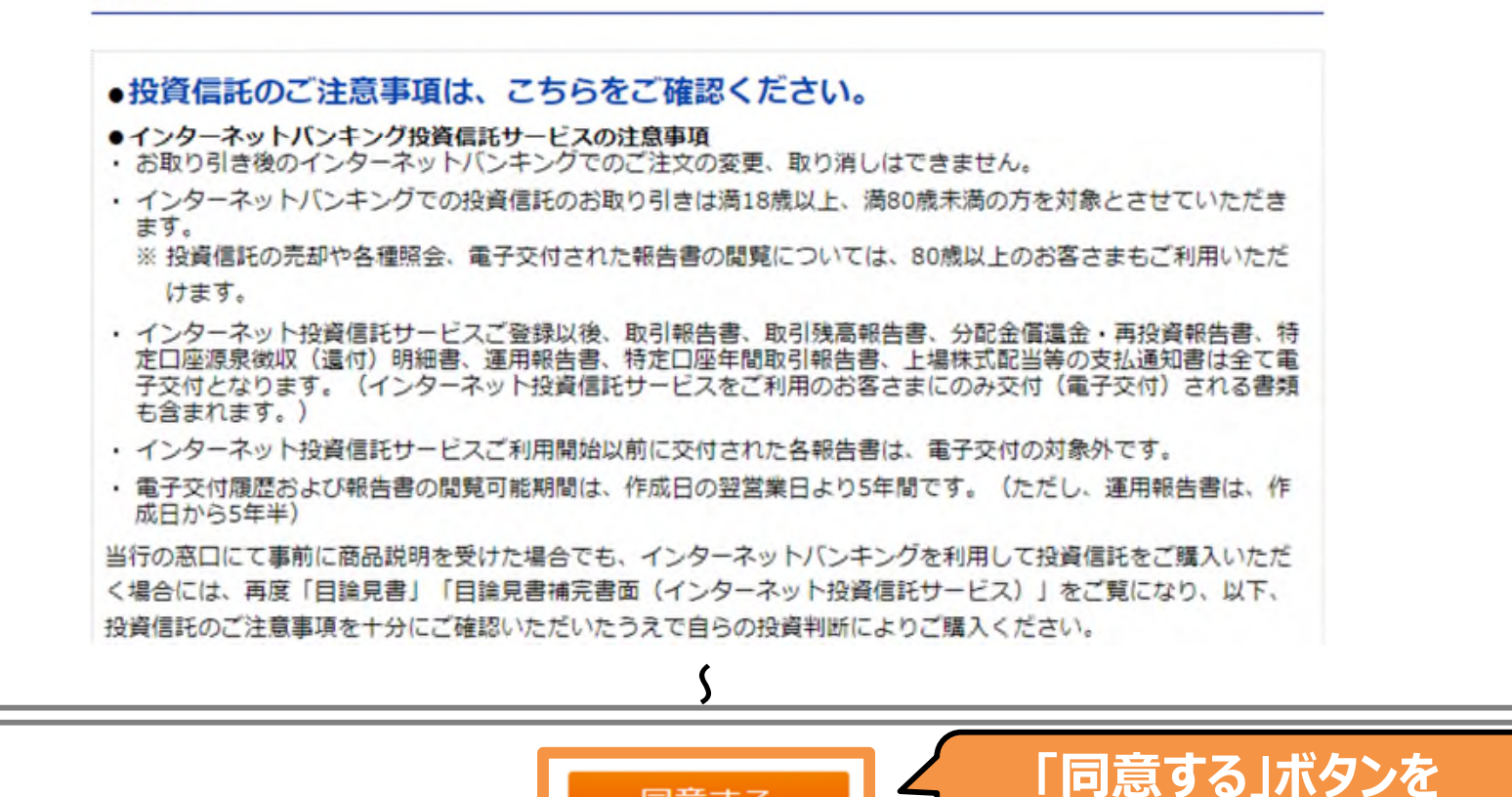

同意する

**クリックしてください**

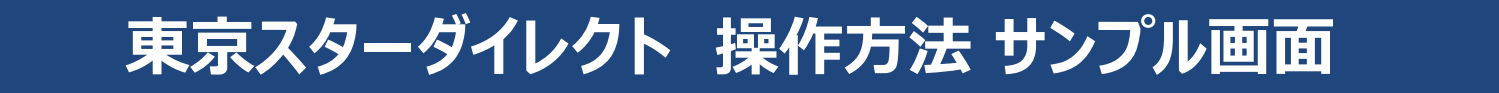

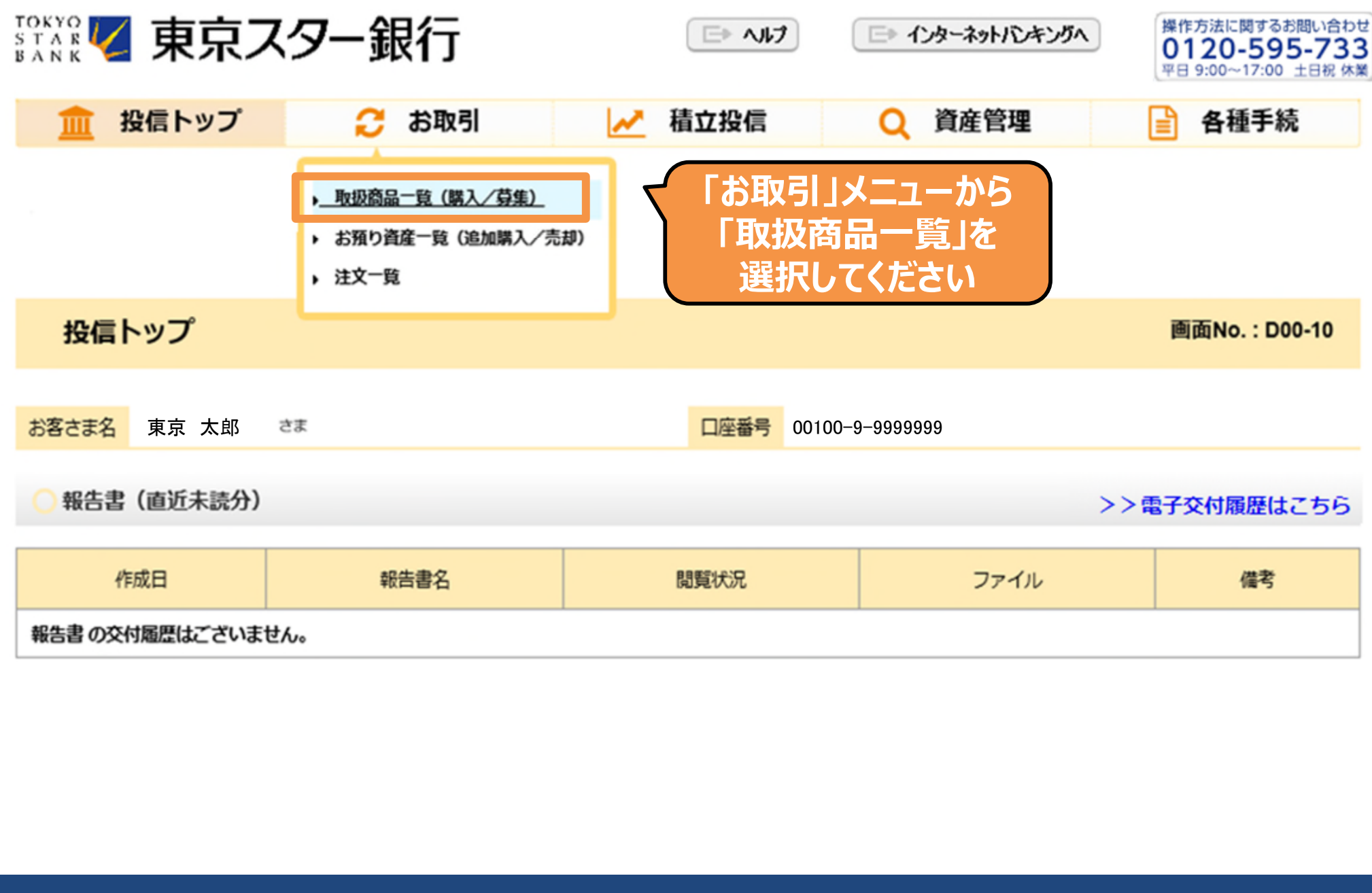

Copyright © The Tokyo Star Bank, Limited

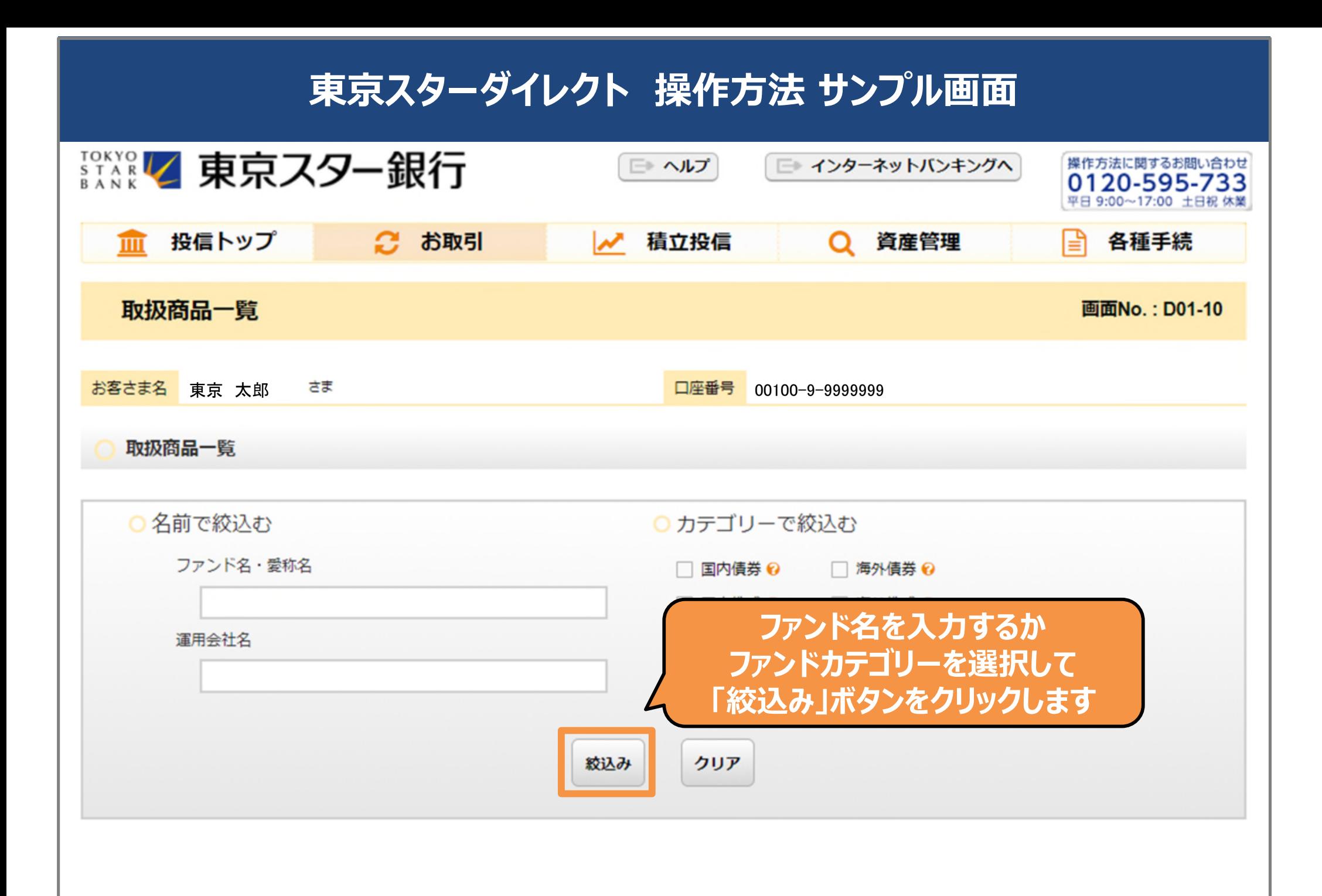

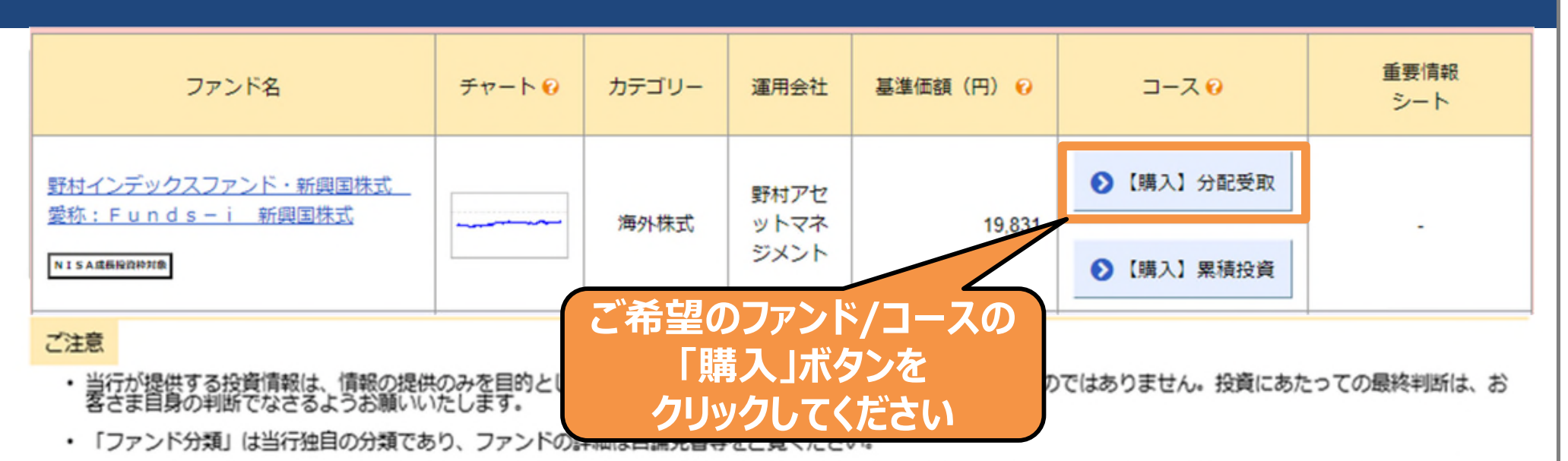

- ・ 当行の取扱う投資信託については電子交付による「目論見書」(=投資信託説明書(交付目論見書))をご覧いただけます。「目論見書」は、【購入】ボタンをク<br>- リックいただいた後、注文入力前の画面でご覧いただけます。
- ッッシッパとといた後、注文大力前の高品でと違いたたいよ?。<br>・ 当画面で表示している基準価額は前営業日のものです。毎朝6:00に更新しております。 実際にご購入いただく価額は、表示される基準価額と異なりますので、参考<br>- としてご活用ください。
- 基準価額は、1万口あたりの価額を表示しております。商品によっては、表示単位が異なる場合がありますので、目論見書等でご確認ください。
- ・ 「分配受取コース」(一般コース)は、決算時に分配金をあらかじめご指定の預金口座へお支払いいたします。「累積投資コース」(累投コース)は、決算時に分<br>配金を税引き後、購入時手数料無料で全額再投資します。

### ページのヘルプ

- ファンド検索は、ファンド名 (もしくはその一部) を漢字/ひらがな/カタカナ/英数2文字以上でご指定ください。なお、全角、半角ともに検索に際し利用で きますが、両者を混在させないようにしてください。
- ご購入いただく場合は、ご購入いただくファンドの【募集】または【購入】ボタンをクリックしてください。

△ページトップへ戻る

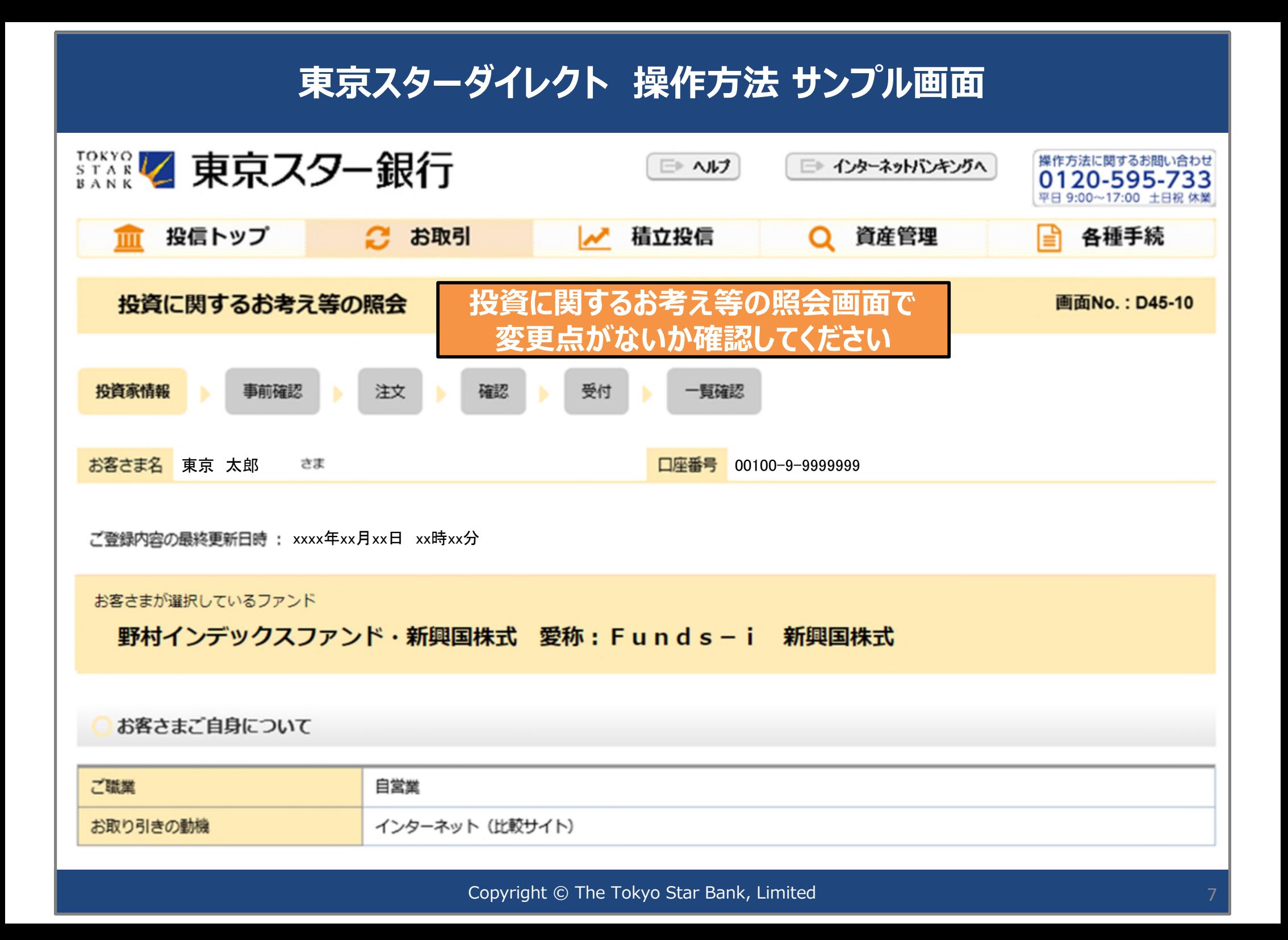

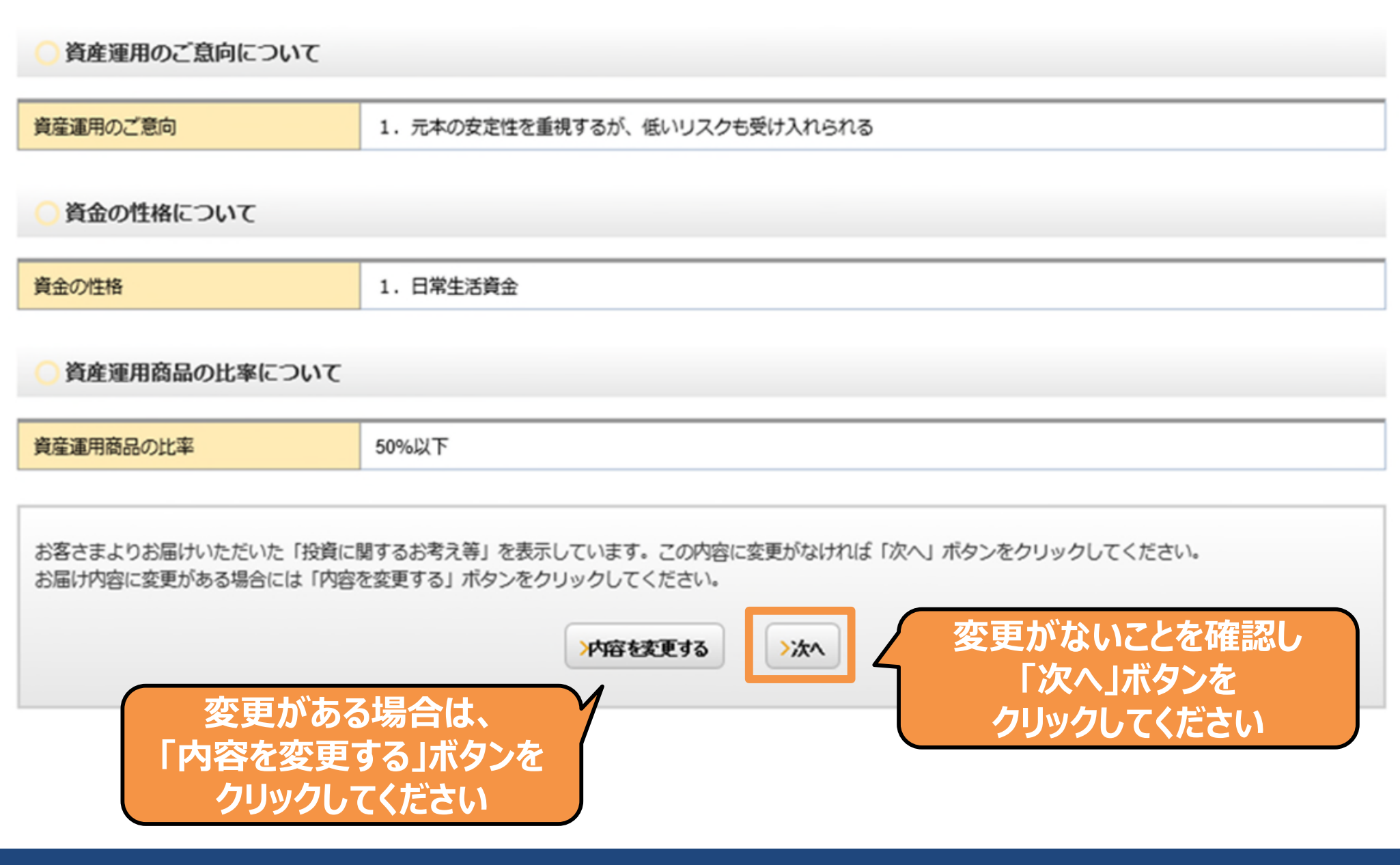

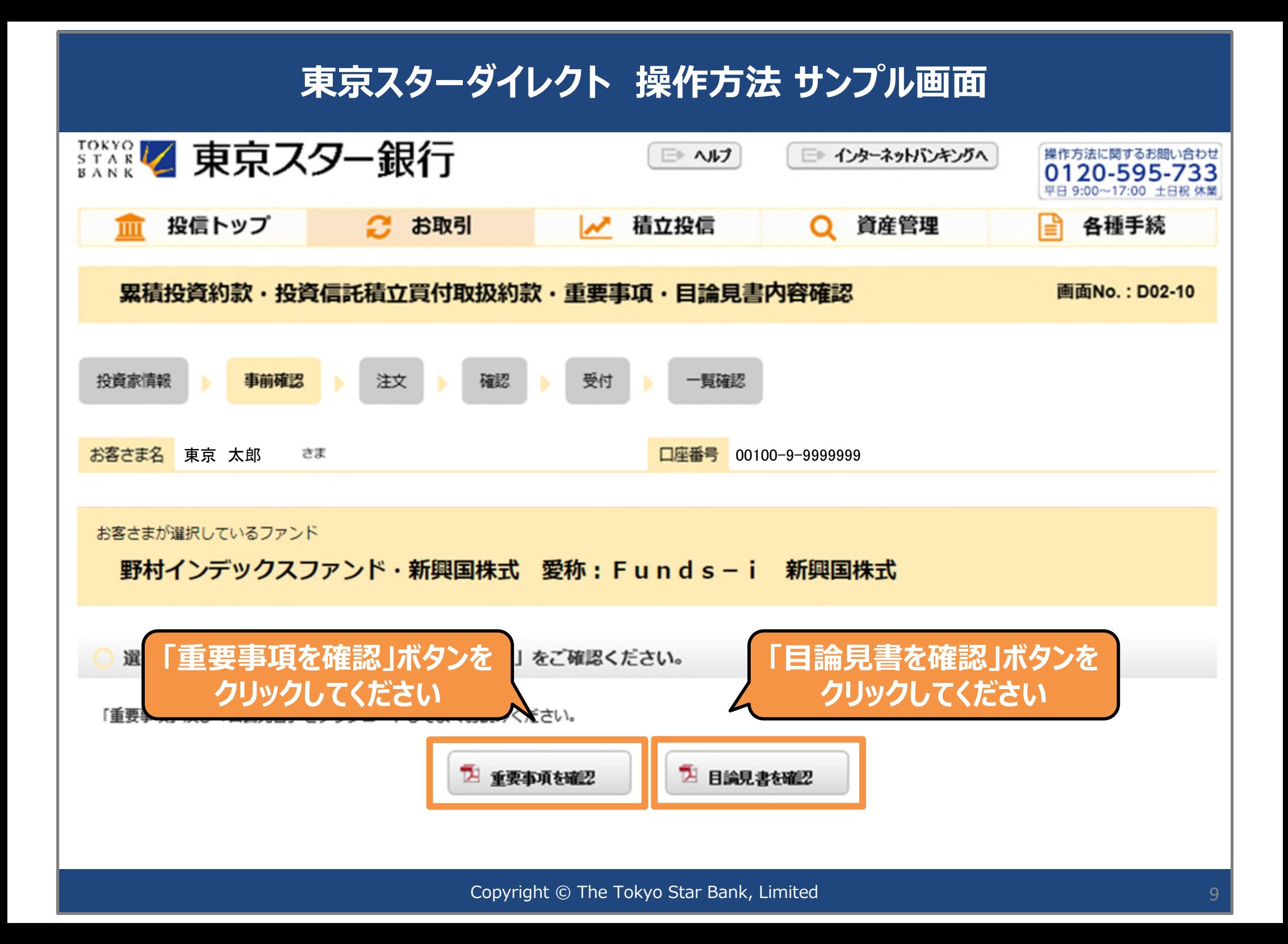

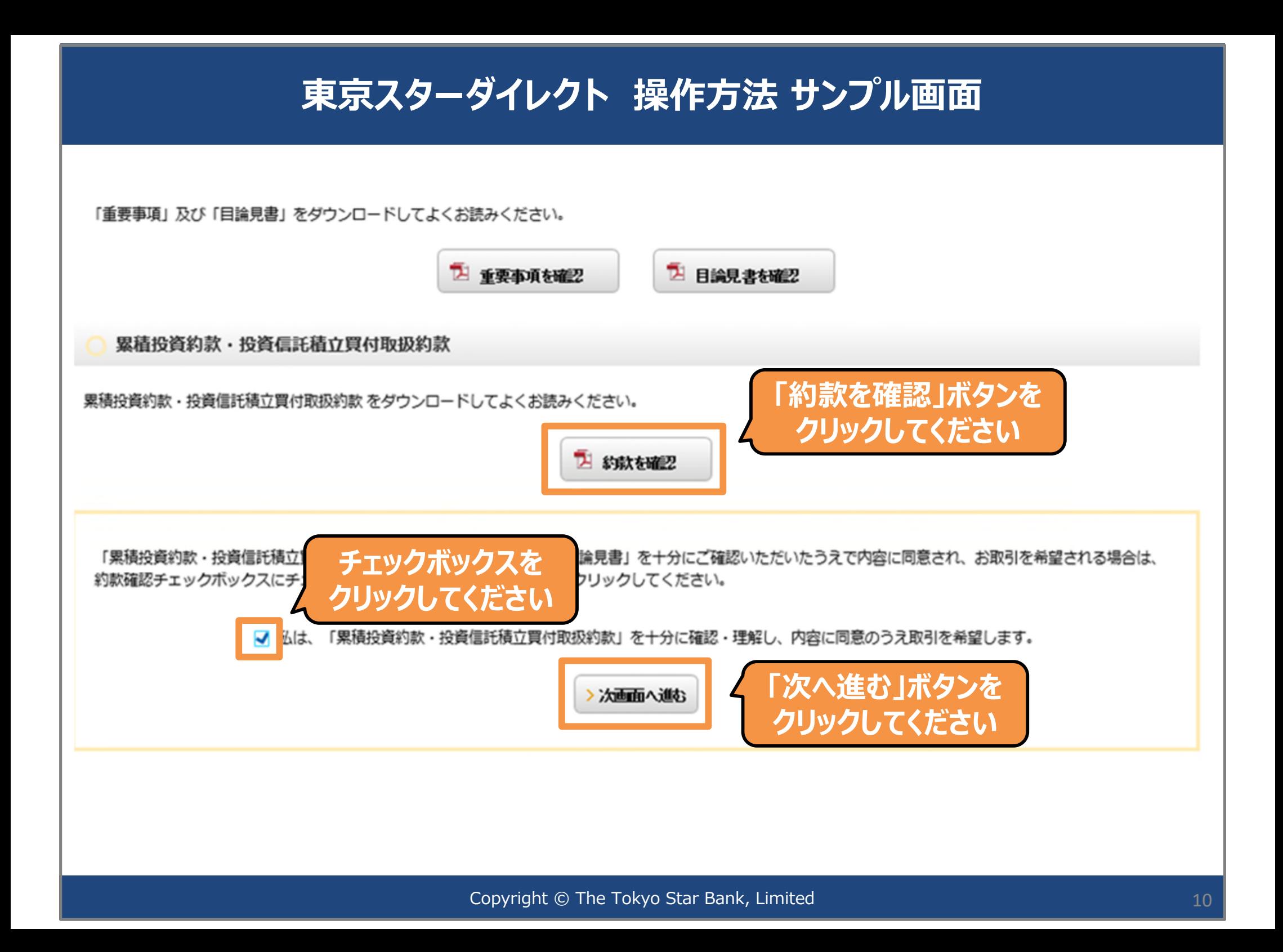

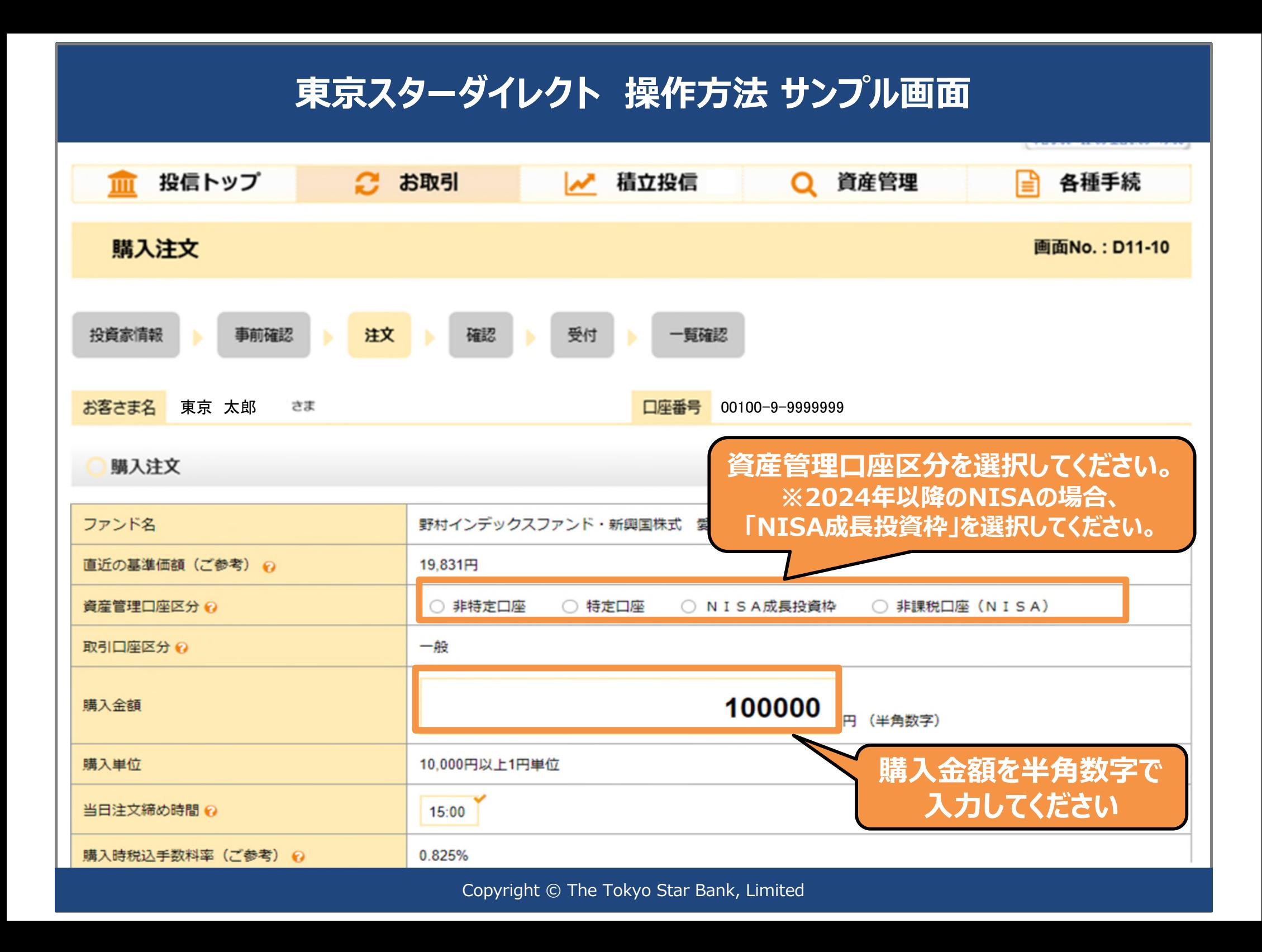

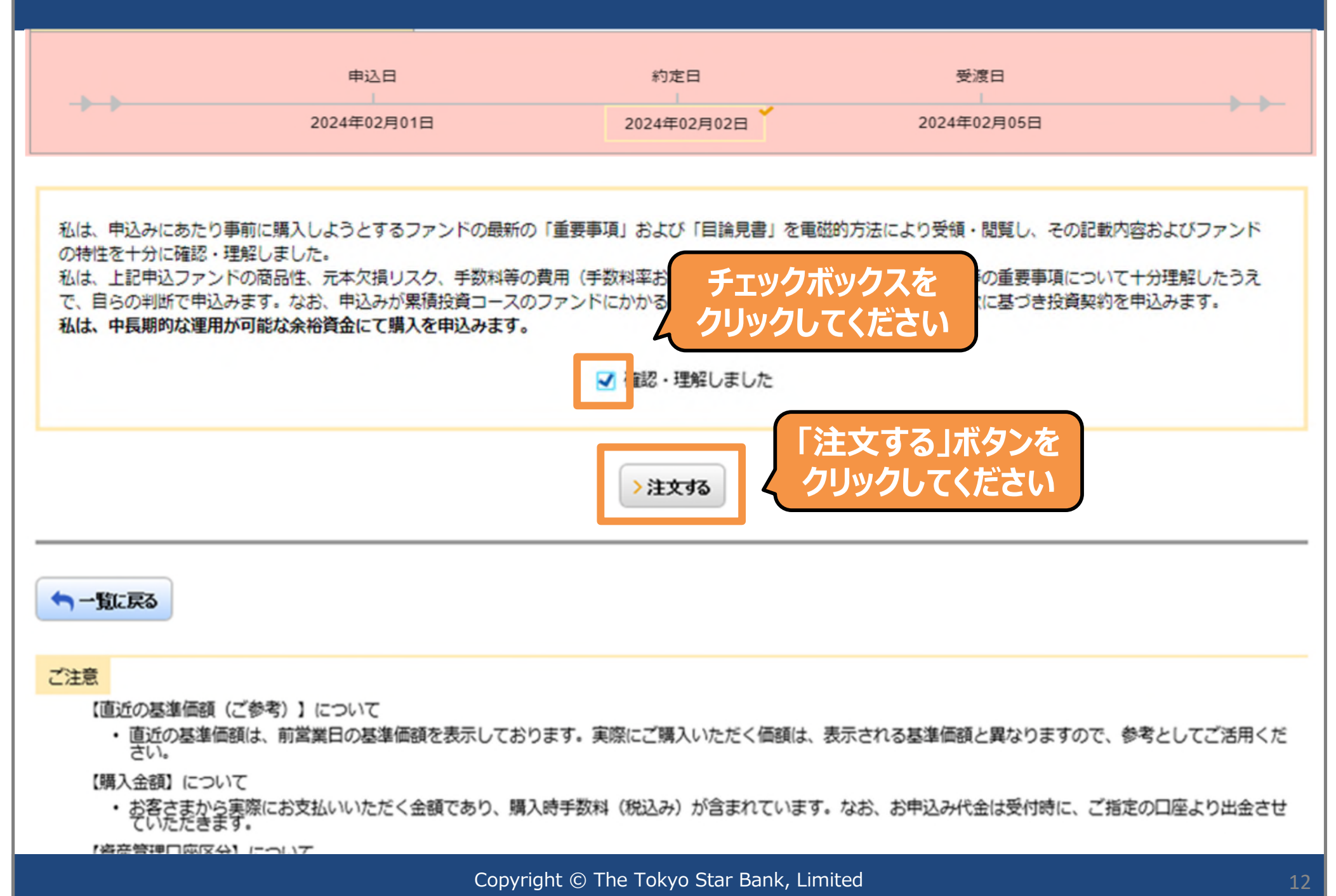

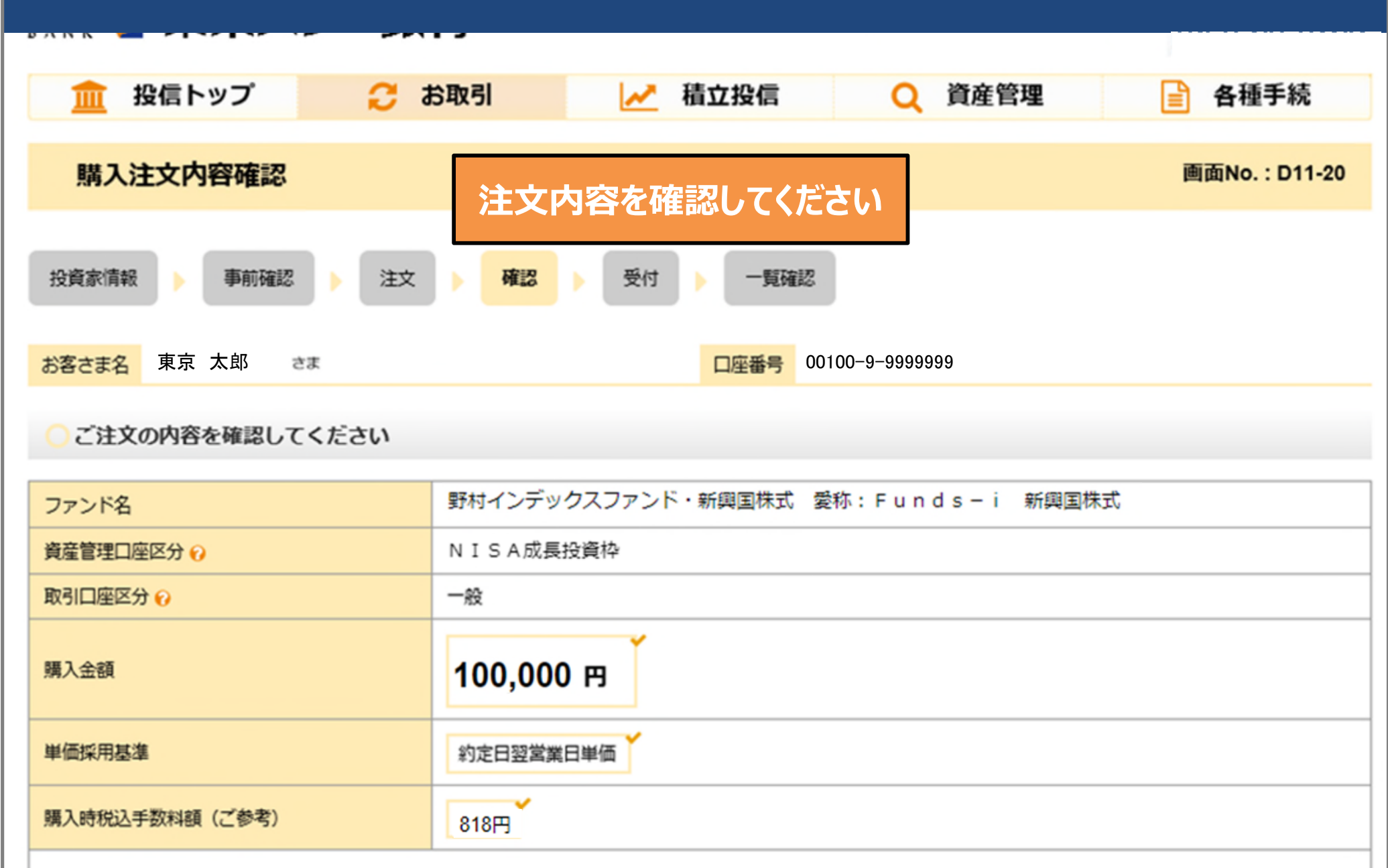

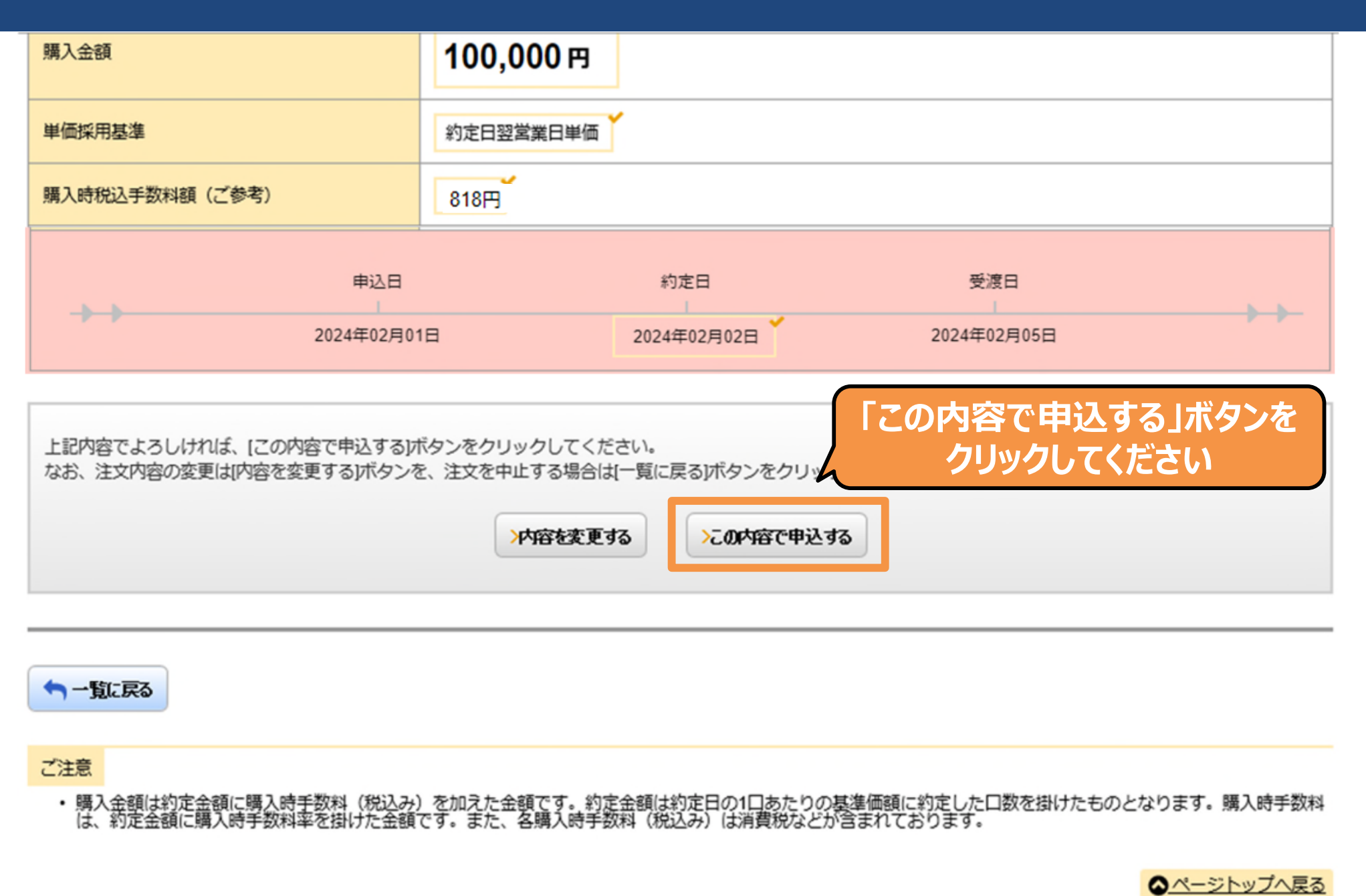

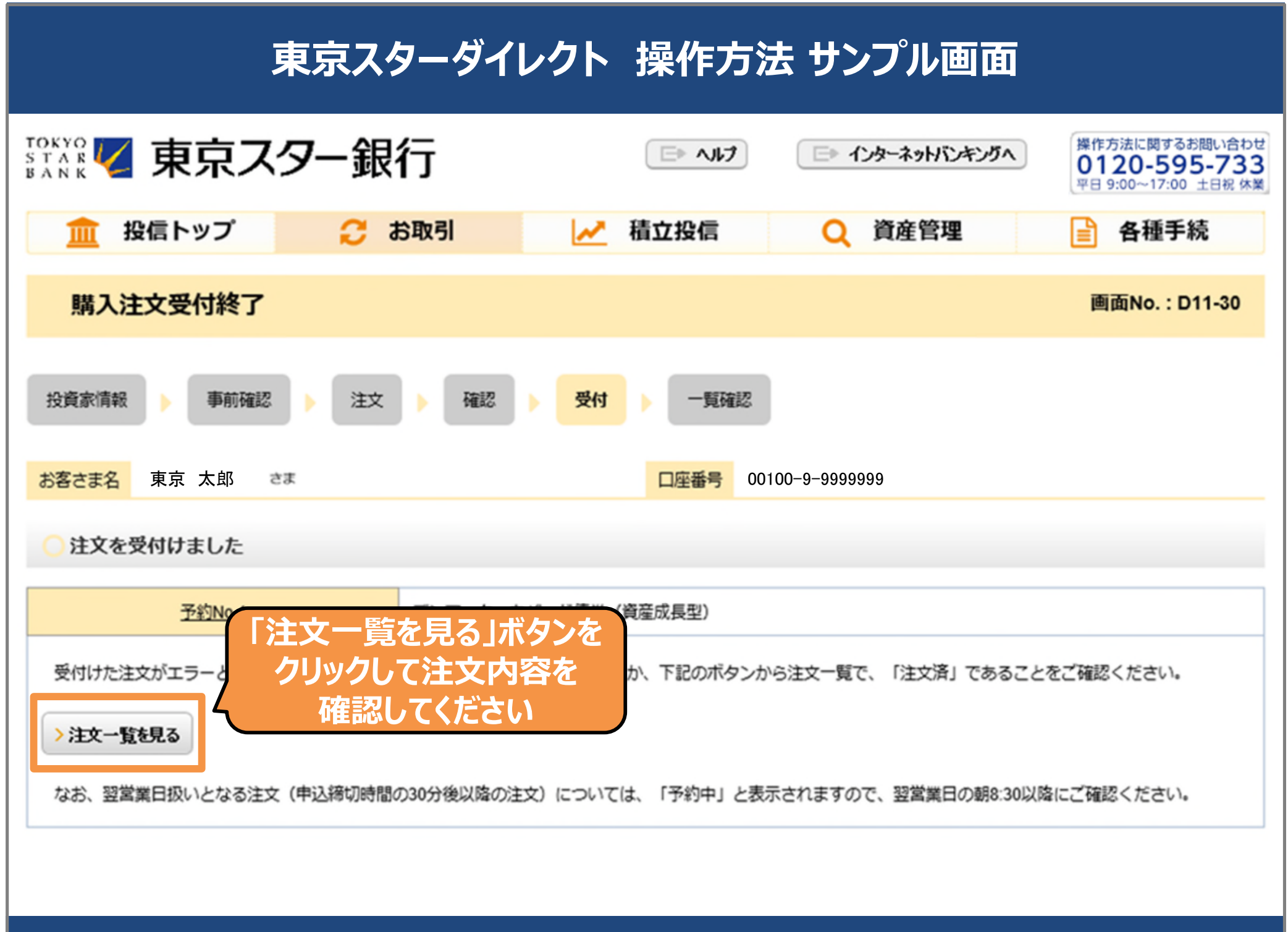